05 55 45 49 92

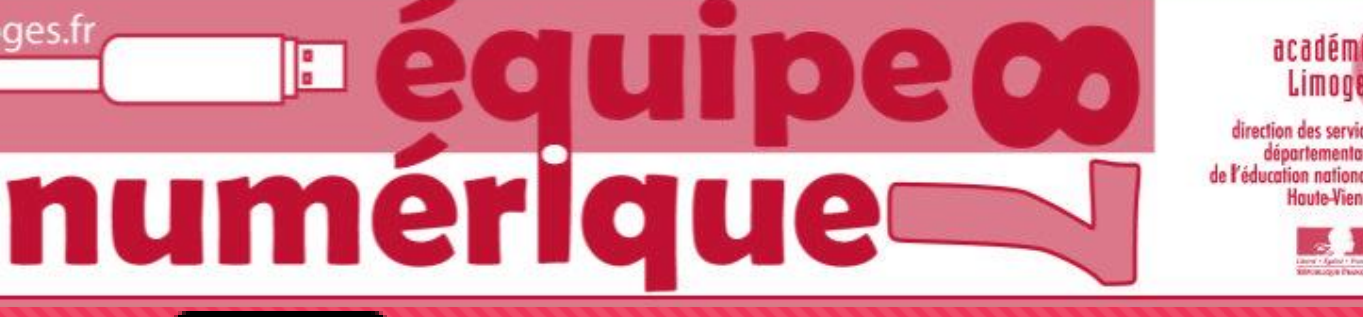

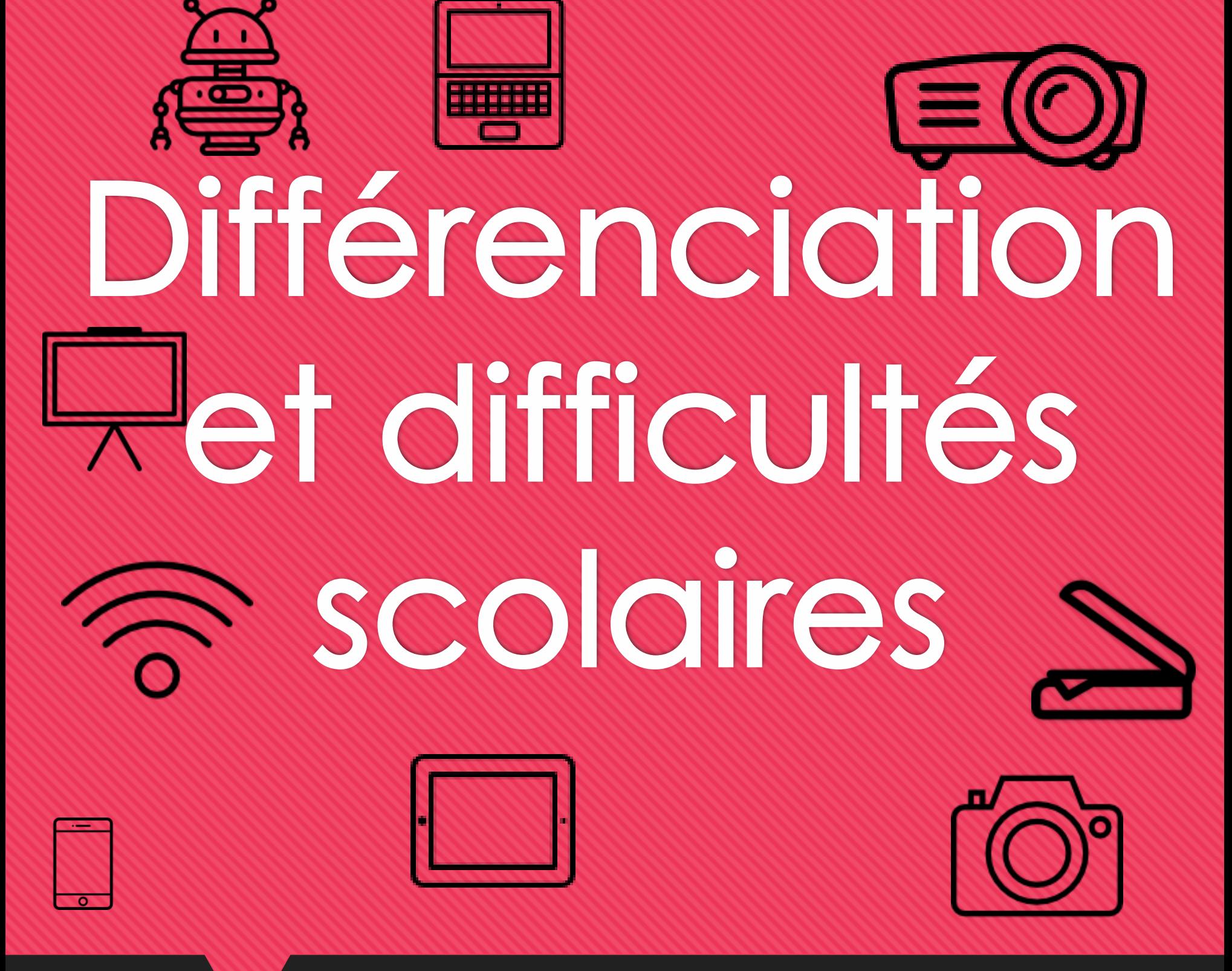

Des outils numériques adaptés à la différenciation pédagogique !

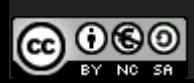

# Différenciation, troubles et difficultés scolaires

L'objectif de cette publication est d'offrir aux enseignants, une sélection d'outils numériques adaptés à l'accompagnement des élèves qui rencontrent des difficultés dans leurs apprentissages. Qu'il s'agisse de différenciation, ou du suivi d'enfants qui rencontrent des difficultés scolaires, le numérique peut apporter une grande aide.

Utilisés pour la scolarisation des élèves en situation de handicap, ces outils numériques trouveront tout naturellement le chemin des classes de tous les jours.

Bonnes découvertes !

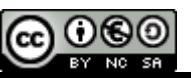

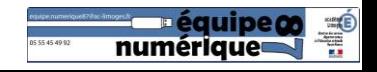

# Quels outils numériques dans la classe ?

Pour chaque ressource, nous vous indiquons quels sont les appareils numériques requis ou utiles et si une connexion internet est nécessaire.

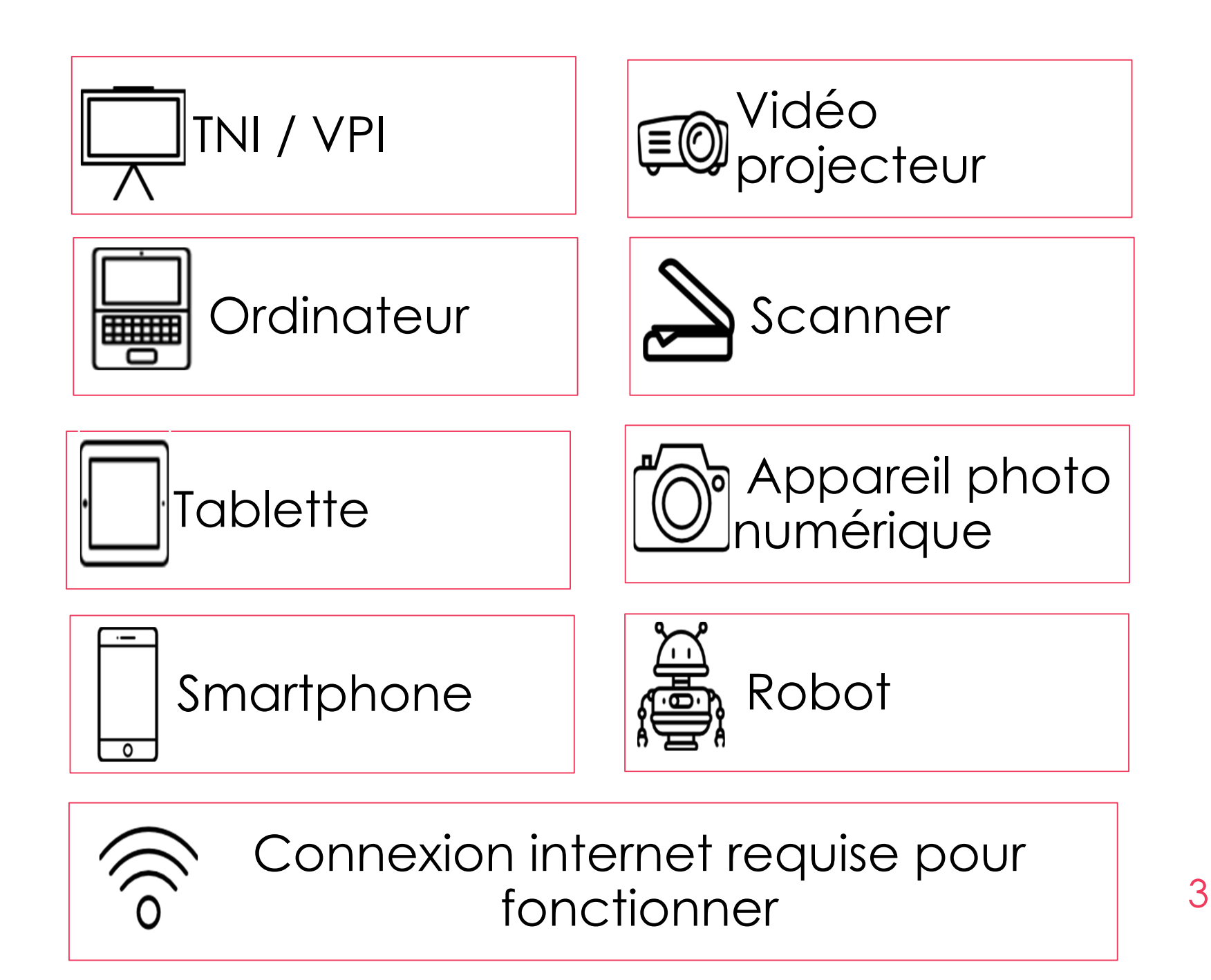

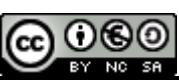

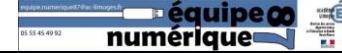

# Sommaire

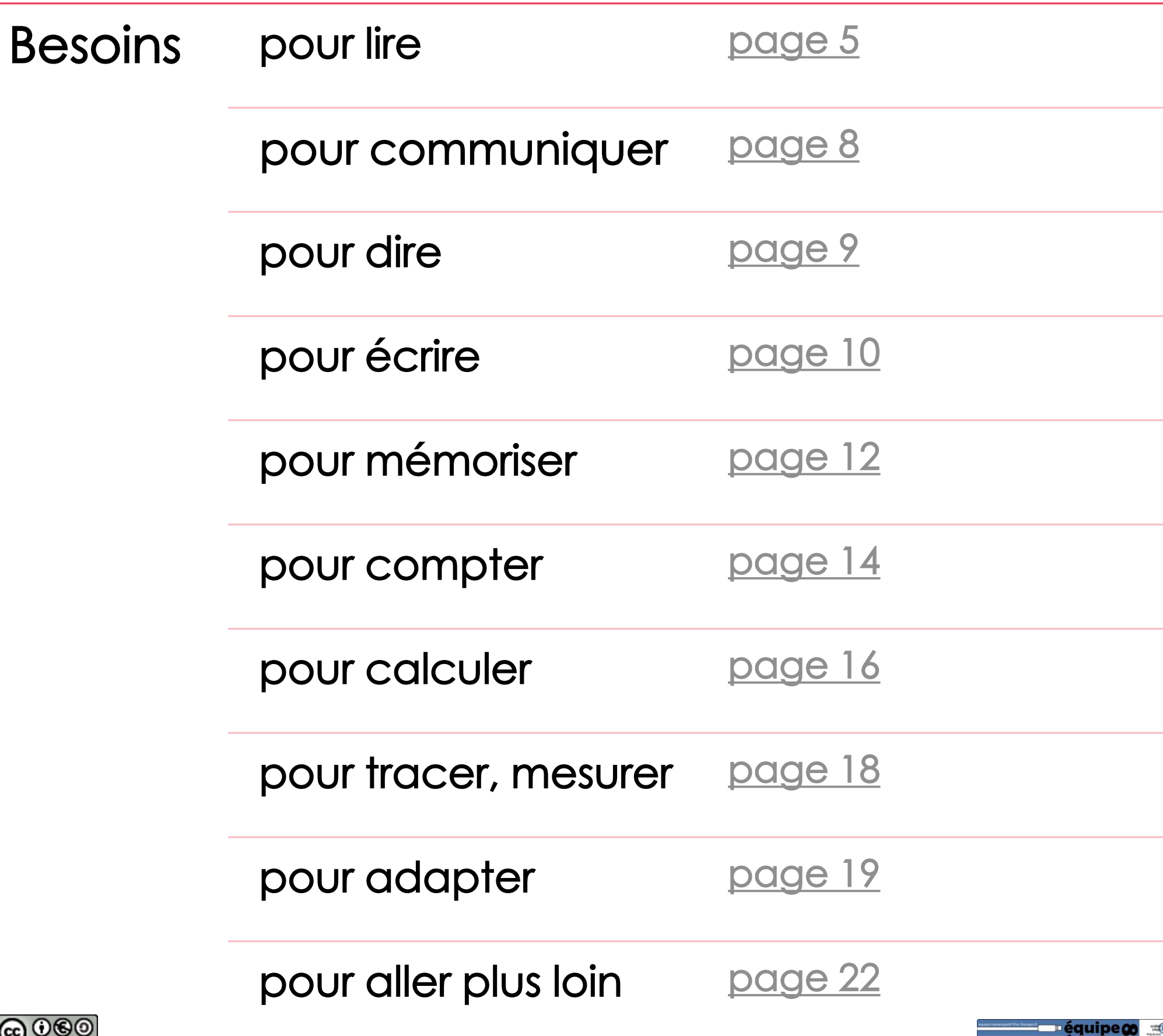

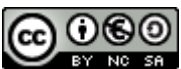

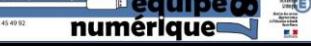

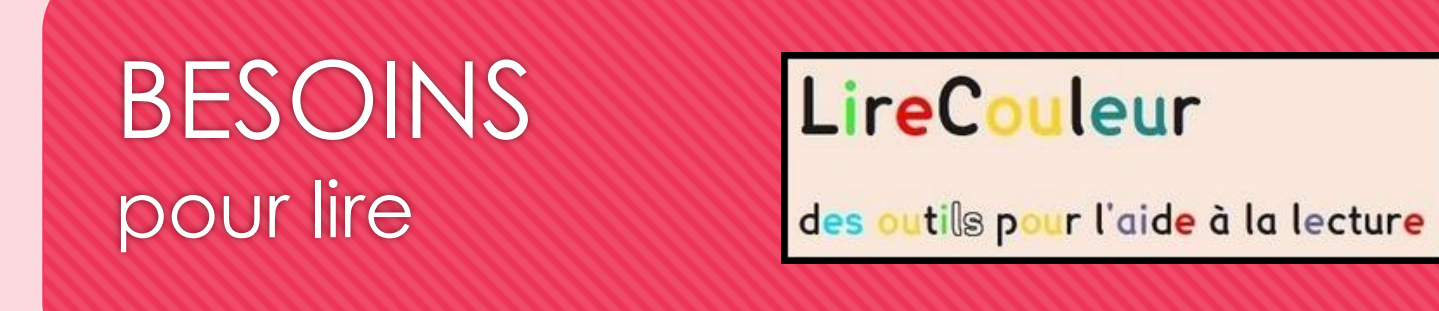

Lire Couleur est une extension qui s'ajoute aux suites bureautiques libres (Open Office, Libre Office, OOo4Kids, etc).

Elle permet très facilement de mettre en forme un texte en faisant apparaître les syllabes des mots, en coloriant les phonèmes simples ou complexes, en signalant les liaisons, les lettres muettes, l'espacement des mots et des lignes, l'alternance des couleurs des lignes.<br>Les Loutres sont des mammifères carnivores de la famille des Mustelidés. Il existe plusieurs

espèces de loutres, caractérisées par de courtes pattes, des doigts griffus et palmés (aux pattes avant et arrière) et une longue queue.

Les Loutres sont des mammifères carnivores de la famille des Mustelidés. Il existe plusieurs espèces de loutres, caractérisées par de courtes pattes, des doigts griffus et palmés (aux pattes avant et arrière) et une longue queue.

Les Loutres sont des mammifères carnivores de la famille des Mustelidés. Il existe

plusieurs espèces de loutres, caractérisées par de courtes pattes, des doigts griffus et

palmés (aux pattes avant et arrière) et une longue queue.

Les Loutres sont des mammifères carnivores de la famille des Mustelidés. Il existe plusieurs espèces de loutres, caractérisées par de courtes pattes, des doigts griffus et palmés (aux pattes avant et arrière) et une longue queue.

Très utile pour les élèves dyslexiques mais aussi pour tous les élèves qui éprouvent des difficultés, elle peut être utilisée pour la découverte et l'exploitation collective d'un texte (notamment au cycle2) ou pour la lecture autonome d'un document au cycle3.

Plusieurs utilisations sont possibles : au TNI, par l'enseignant pour adapter les textes à lire, par l'élève qui adapte lui-même son texte selon ses besoins.

Accéder au site [http://lirecouleur.arkaline.fr](http://lirecouleur.arkaline.fr/)/

Une version en ligne existe: <http://lirecouleur.arkaline.fr/web.html>

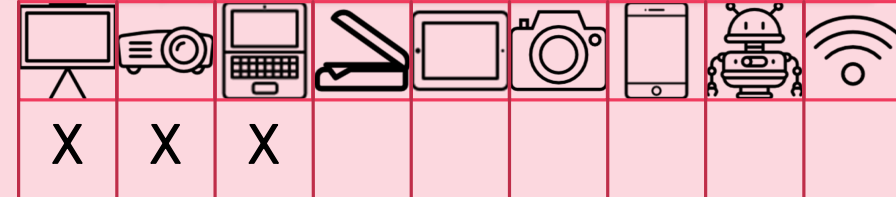

<span id="page-4-0"></span>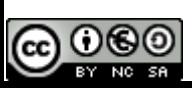

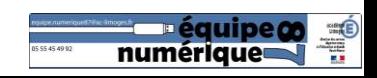

# **Fantastique**

Le Cartable Fantastique est un site Internet qui propose des outils spécifiques d'aide à la lecture .

Ces outils sont téléchargeables . Une fois installés, un onglet « Texte » se rajoute aux outils traditionnels proposés sous Word ou Libreoffice **Le Cartable**<br> **Fantastique** est un site<br>
iqui propose des outils spécifiques d'<br>
ecture.<br>
Ces outils sont téléchargeables.<br>
Accéder au site<br>
Des repères prototypiques<br>
Forther Accéder au site<br>
Le lèves en grande difficult

Le texte peut être mis en forme, il peut être lu .

Des repères prototypiques (gauche droite/haut -bas) peuvent être ajoutés pour les élèves en grande difficulté .

#### Accéder au site

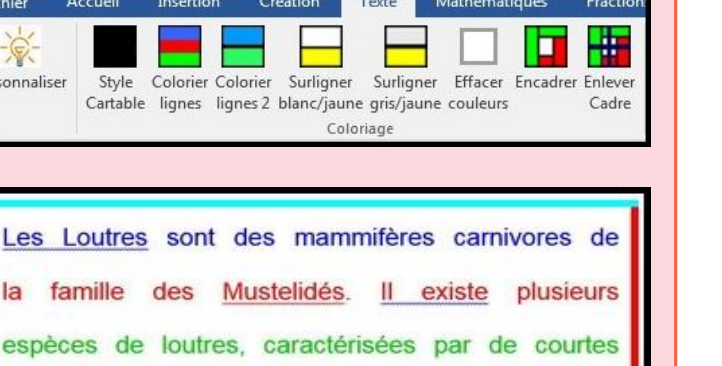

pattes, des doigts griffus et palmés (aux pattes

avant et arrière) et une longue queue.

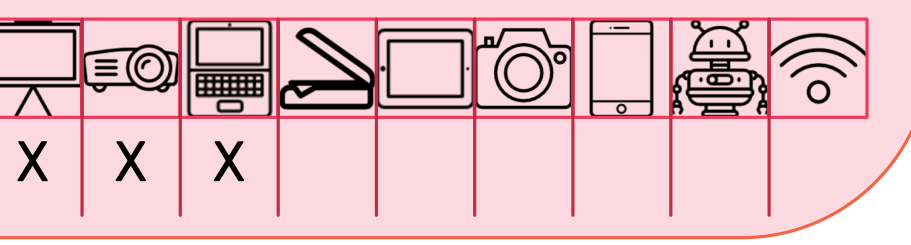

# VoxOoFox

VoxOoFox est un logiciel qui dispose de toutes les fonctionnalités d'un traitement de texte mais il permet aussi de faire lire le texte par l'ordinateur . Il permet aussi de fabriquer des étiquettes colorées parlantes (lorsqu'on clique dessus, le contenu est lu par l'ordinateur) .

Ce logiciel peut aussi lire des textes dans plusieurs langues : anglais, allemand, espagnol, italien …

Lors de l'installation, FirefoxVox est également installé, vous disposez alors d'un navigateur Internet qui parle : tout le texte affiché peut être lu .

X

X

#### Accéder au site

[http://bertrand.lambard.free.fr](http://bertrand.lambard.free.fr/?p=99)

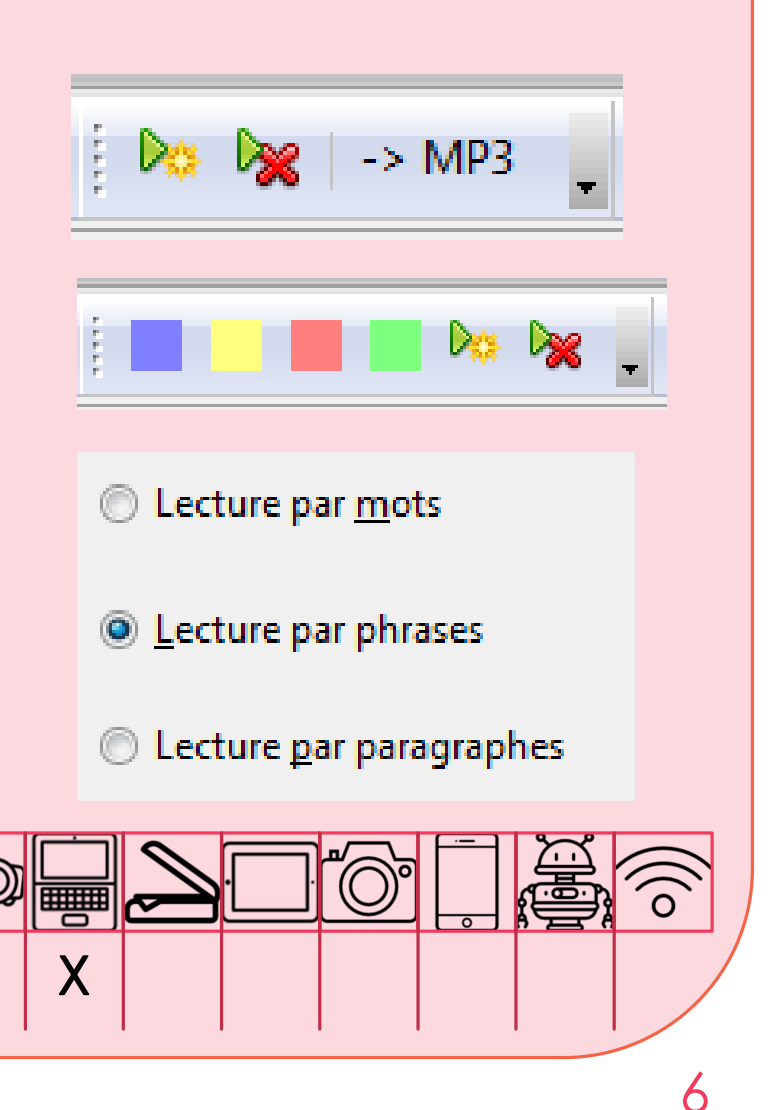

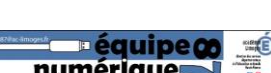

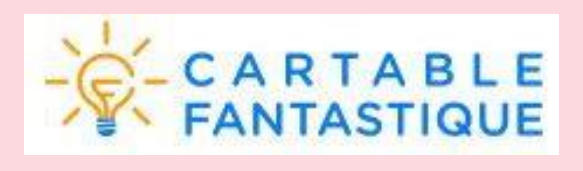

# AccessiDys

AccessiDys est un service en ligne développé par le CNED qui permet l'adaptation de supports sous différents formats pour la lecture sur écran ou pour imprimer.

#### Accéder au site

<https://accessidys.org/#/>

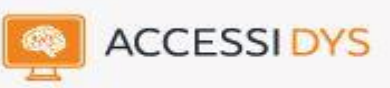

Agir sur la dynamique et les stratégies d'équipe pour briser la solitude dans la classe. Une stratégie d'équipe s'appuie sur la mobilisation de tous,

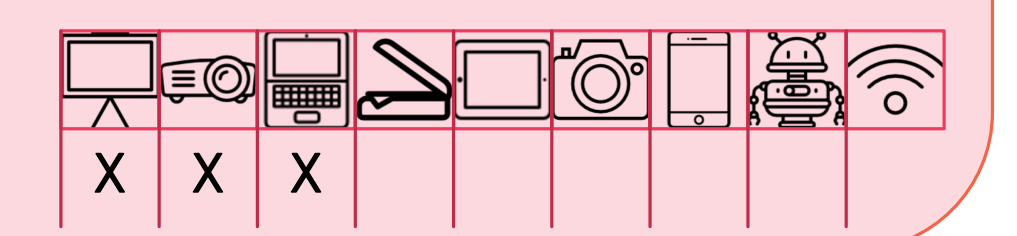

#### Scanner et adapter un texte

Afin de permettre l'adaptation du support, il est nécessaire quelquefois de transformer l'image d'un texte (jpeg, pdf...) en texte modifiable en scannant par exemple une page d'un album ou d'un livre. Attention, il est indispensable de relire le texte scanné. Une fois le texte scanné, il est alors possible d'utiliser les outils pour adapter le texte avec une police facilitant la lecture.

Accéder au site [http://www.i2ocr.com](http://www.i2ocr.com/)  $X \mid X \mid X \mid X \mid X \mid X$ 

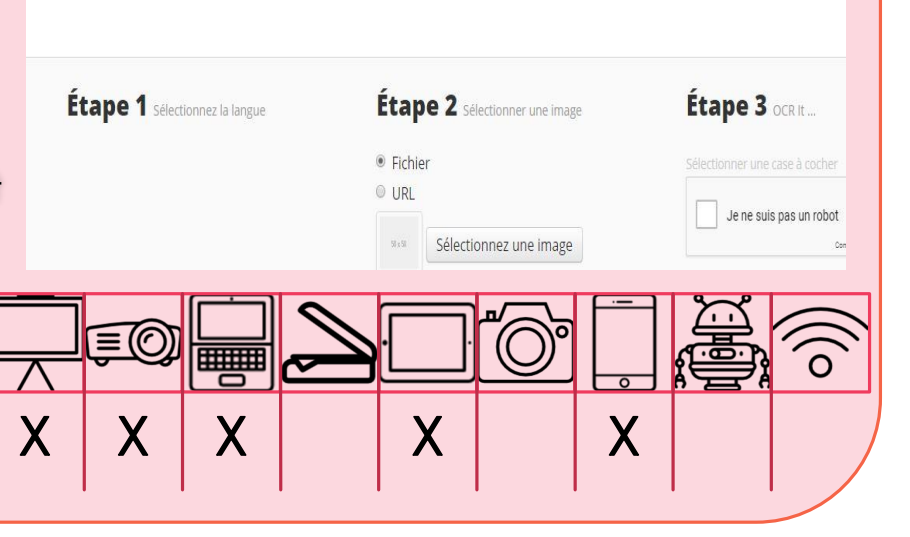

**DOCR** 

# Polices de caractères This Is an

De nombreuses polices de caractères existent pour les élèves souffrant de troubles de lecture. Elles doivent s'adapter à l'enfant qui préfèrera peut-être une police à une autre. Il est donc important que l'élève soit accompagné dans le choix le plus pertinent pour lui. En voici quelques unes:

[opendyslexic](https://www.dafont.com/open-dyslexic.font)

**[Dyslexie](https://www.dyslexiefont.com/)** 

Dyslexie font is a unique font developed and designed for people with dyslexia to make

example of

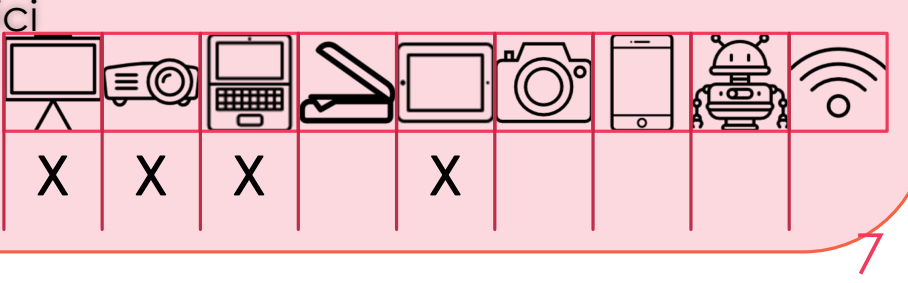

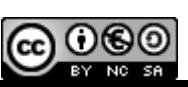

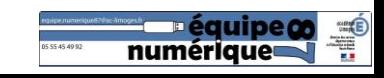

# BESOINS pour communiquer

Les deux sites suivants proposent des pictogrammes ainsi que du matériel facilitant la communication des élèves présentant des difficultés dans ce domaine.

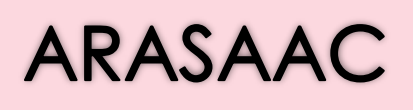

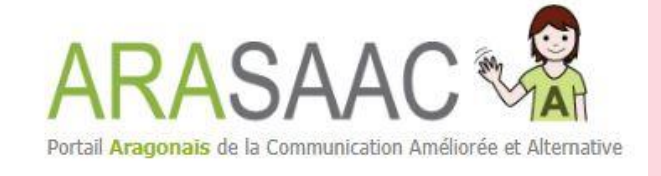

Le site propose des pictogrammes en noir et blanc, ou en couleurs. Il propose aussi du matériel réalisé à partir des pictogrammes, des programmes en ligne permettant de réaliser des supports (planning, dominos, calendriers, lotos)

Accéder au site <http://www.arasaac.org/herramientas.php>

L'ensemble des pictogrammes est téléchargeable [ici.](http://www.arasaac.org/descargas.php)

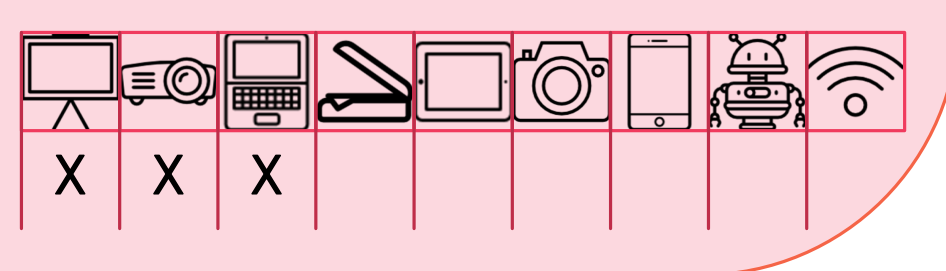

#### Sclera asbl

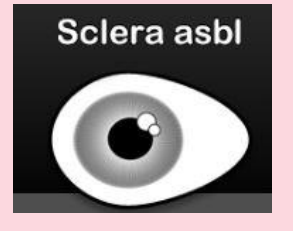

Ce site propose un moteur de recherche, un index et des téléchargements par catégories pour trouver des pictogrammes en noir et blanc et libres de droit.

#### Accéder au site

<http://www.sclera.be/fr/picto/overview>

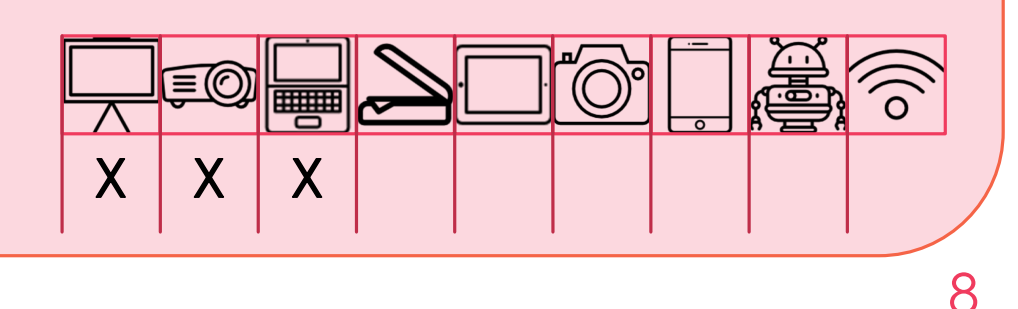

<span id="page-7-0"></span>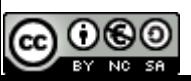

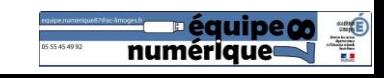

#### BESOINS pour dire

Le langage oral est sans aucun doute l'élément le plus discriminant entre les élèves. L'entrée dans la lecture est d'ailleurs en grande partie conditionnée par le vocabulaire dont dispose l'élève.

Augmenter les connaissances lexicales permettra aux élèves d'avoir accès au sens.

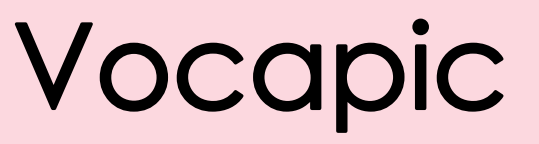

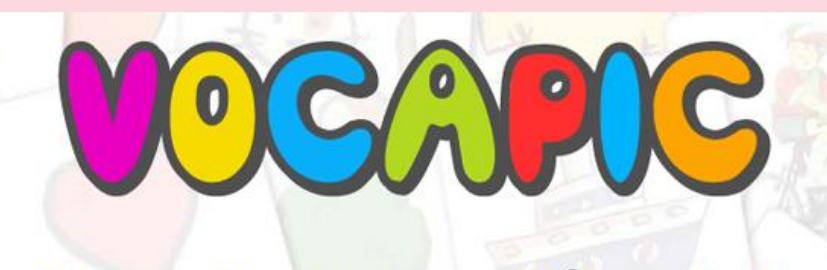

L'imagier interactif gratuit

Vocapic est un imagier interactif. Le principe est très simple: l'enfant connecté peut apprendre de nouveaux mots en choisissant une catégorie : animaux, aliments, véhicules, etc. Il est aussi possible de créer un compte afin de mémoriser sa progression.

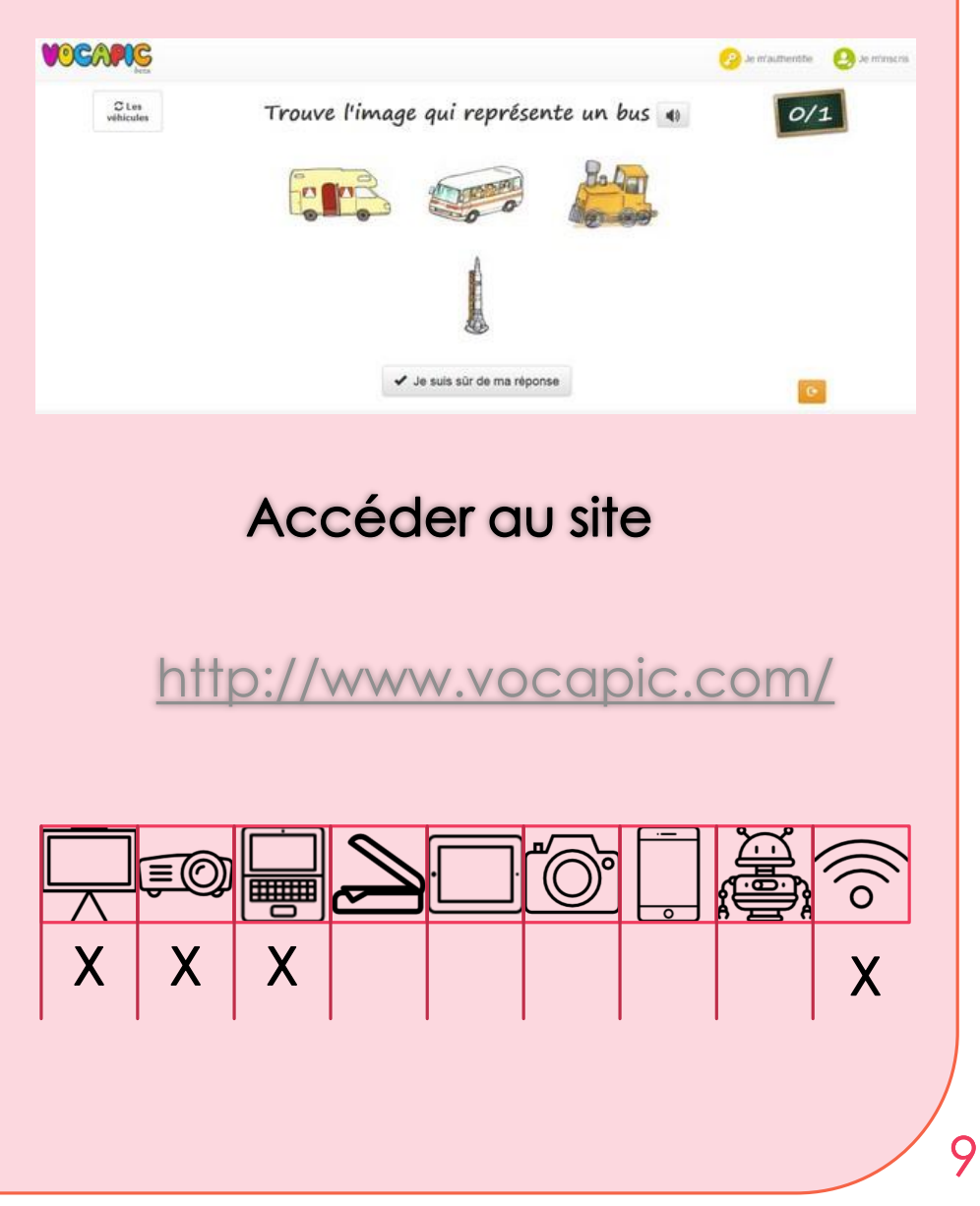

<span id="page-8-0"></span>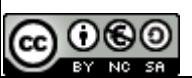

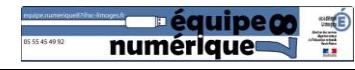

#### **ESOINS** pour écrire BESOINS pour écrire

Les situations d'écriture sont toujours complexes pour les élèves en difficulté.

Ils doivent cumuler les tâches cognitives "de bas niveau" (orthographe d'usage des mots, accords des verbes…) et des tâches de "haut niveau" (produire un écrit sensé et correspondant aux consignes).

Des outils permettent à l'élève de le décharger des tâches de "bas niveau" pour qu'il se concentre sur la tâche de "haut niveau" afin de produire un écrit compréhensible qui pourra donc être lu par ses pairs et par l'enseignant.

# Dicom

Dicom est un logiciel de prédiction de mots pour aider à l'écriture dans un traitement de texte.

Mais il est aussi mobilisable avec tout autre logiciel où l'utilisateur est amené à écrire au clavier (barre d'adresse du navigateur internet, formulaires, messagerie électronique…).

Dicom s'appuie sur un dictionnaire qui cumule classement alphabétique et fréquence des mots. Ainsi, les mots les plus usités sont proposés prioritairement.

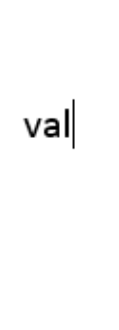

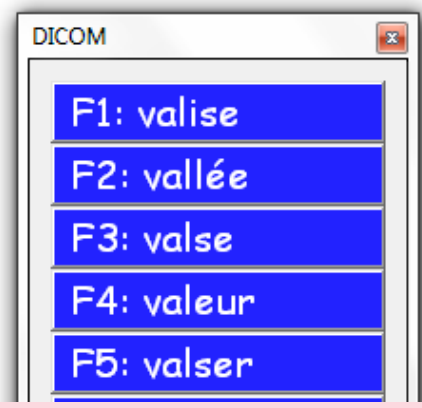

NOUVEAU : il existe maintenant une version anglaise de Dicom téléchargeable à cette adresse :

#### [http://files.framakey.org/](http://files.framakey.org/contrib/main/apps/DicomLexiqueEnPortable_-en-r01.fmk.zip)

Nous proposons un dictionnaire allégé composé des mots les plus usités aux cycles 2 et 3. Comme dans un dictionnaire papier :

- les noms : ils figurent au masculin singulier
- les verbes : ils sont à l'infinitif, on trouve aussi le participe présent et le participe passé au masculin singulier

#### Sur le site DSDEN 87

• Notre page consacrée à Dicom : [http://ia87.ac-limoges.fr/](http://ia87.ac-limoges.fr/spip.php?article290)

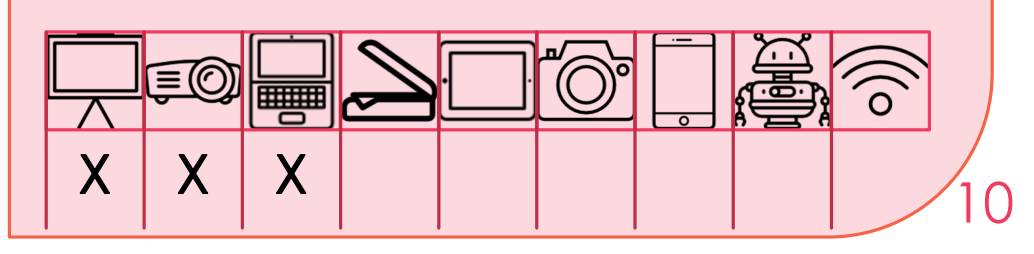

<span id="page-9-0"></span>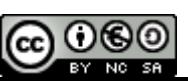

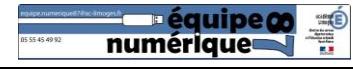

La barre « écrire » du Cartable Fantastique propose une aide à la conjugaison des verbes.

En situation d'écriture, l'élève peut consulter, dès qu'il en a besoin, la conjugaison des verbes usuels.

La barre « écrire » permet aussi la lecture directe des mots écrits. Dès que le mot est fini d'écrire et que l'élève change de mot, la synthèse vocale lit le mot. Cela lui permet de vérifier que le mot écrit correspond phonétiquement à ce qu'il vous le fait de la phonétiquement à ce qu'il voulait écrire.

Accéder au site [https://www.cartablefantastique.fr](https://www.cartablefantastique.fr/)

#### Google Docs

En situation d'écriture, Google Docs s'avère intéressant pour les élèves dysorthographiques ou dyslexiques mais aussi pour les élèves en difficulté dans la maîtrise de la langue.

Disponible dans l'onglet « outils », la saisie vocale retranscrit à l'écrit ce que l'élève dit. Cela lui permet de vérifier d'encoder la parole.

Fichier Édition Afficher Insertion Format Outils Modules complémentaires Aide

Contraintes: il faut posséder le navigateur Google Chrome et un compte du type « gmail ». Il faut être vigilant sur la retranscription.

Avantages: la retranscription est automatique, le travail est enregistré en ligne ce qui permet un travail collaboratif entre élèves ou à l'enseignant de récupérer très rapidement le travail de l'élève

#### Générateur de lignes Le générateur de ligne développé par Jérôme Desmoulin permet de créer des lignes colorées pour les enfants dyspraxiques. Il étai On peut générer des lignages vierges ou des pages d'écritures personnalisées en fonction des difficultés de l'élève.

Accéder au site <http://www.desmoulins.fr/index.php?pg=scripts!online!feuilles>

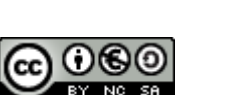

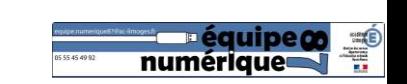

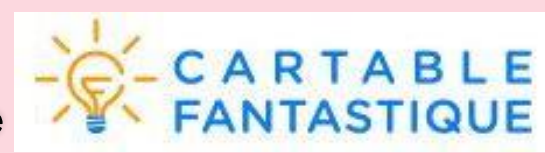

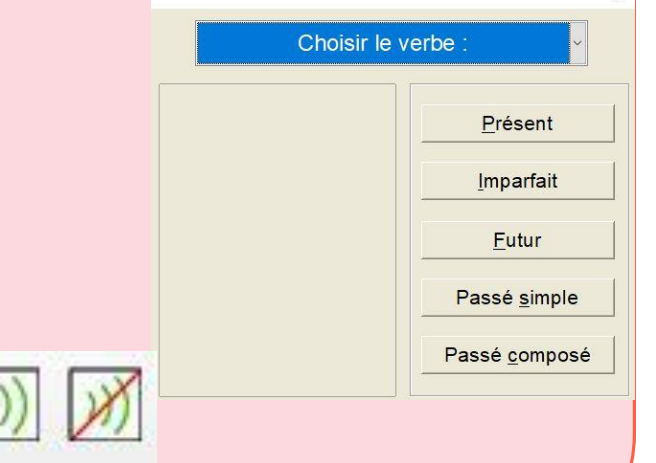

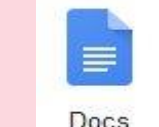

#### **BESOINS** pour mémoriser

A l'école, nombreuses sont les situations qui nécessitent une mémorisation : histoire, géographie, sciences, conjugaison, orthographe, tables d'addition ou de multiplication, poésie, langues vivantes…

Il peut arriver aussi que les troubles se cumulent : un élève dyslexique est souvent mal repéré dans l'espace et mémorise difficilement ou en privilégiant des techniques particulières.

## Xmind

Les cartes mentales, en offrant la possibilité de présenter autrement l'information peuvent être une aide efficace à la mémorisation.

Le principe de la carte mentale :

- 1. Comme dans un résumé, il n'y a que les informations essentielles
- 2. Ces informations sont organisées de manière cohérentes pour faciliter la compréhension des concepts, des idées et donc leur restitution
- 3. L'utilisation de couleurs, d'icones, de marqueurs, de dessins favorise la visualisation de l'information

Basée sur les avancées dans le domaine des neurosciences, la carte mentale est censée faciliter la pensée logique et la créativité en assurant un fonctionnement conjoint, harmonieux et optimal des deux hémisphères du cerveau.

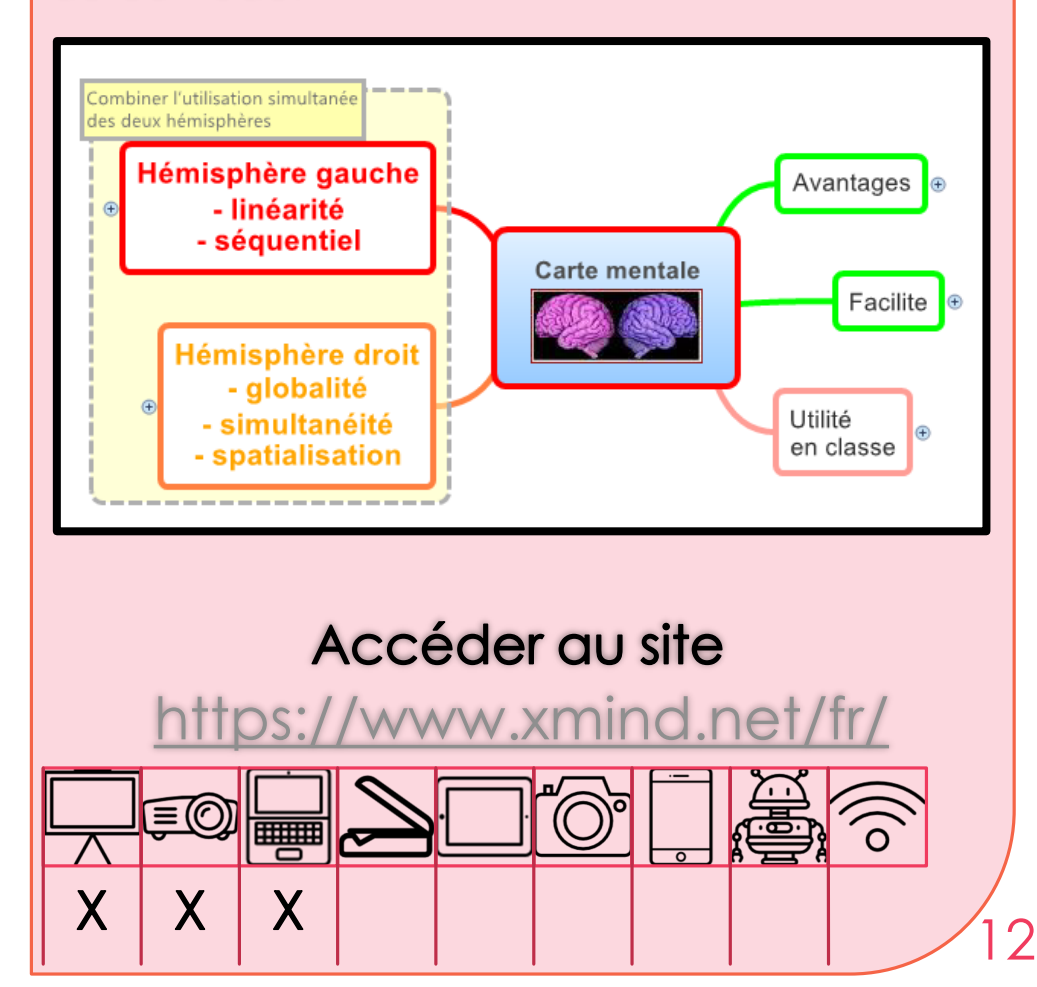

<span id="page-11-0"></span>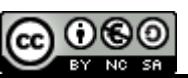

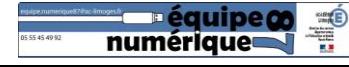

#### **EtiMemo** Faciliter la mémorisation et le contrôle des connaissances

EtiMemo est une application pour tablettes et smartphones Android conçue pour pour faciliter la mémorisation et le contrôle des connaissances.

EtiMemo est une application pour tablettes numériques et smartphones Android conçue pour permettre aux enseignants de diffuser des paquets de fiches d'apprentissage (flashcards) à leurs élèves.

EtiMemo offre aussi les fonctionnalités d'un boîtier de vote, et permet ainsi de contrôler rapidement la compréhension et l'assimilation des connaissances.

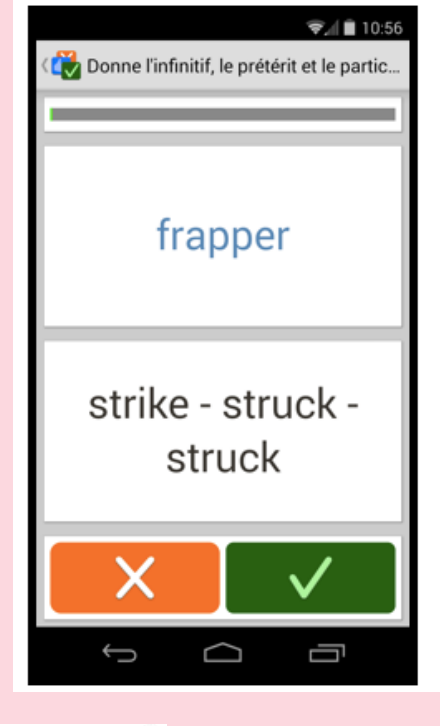

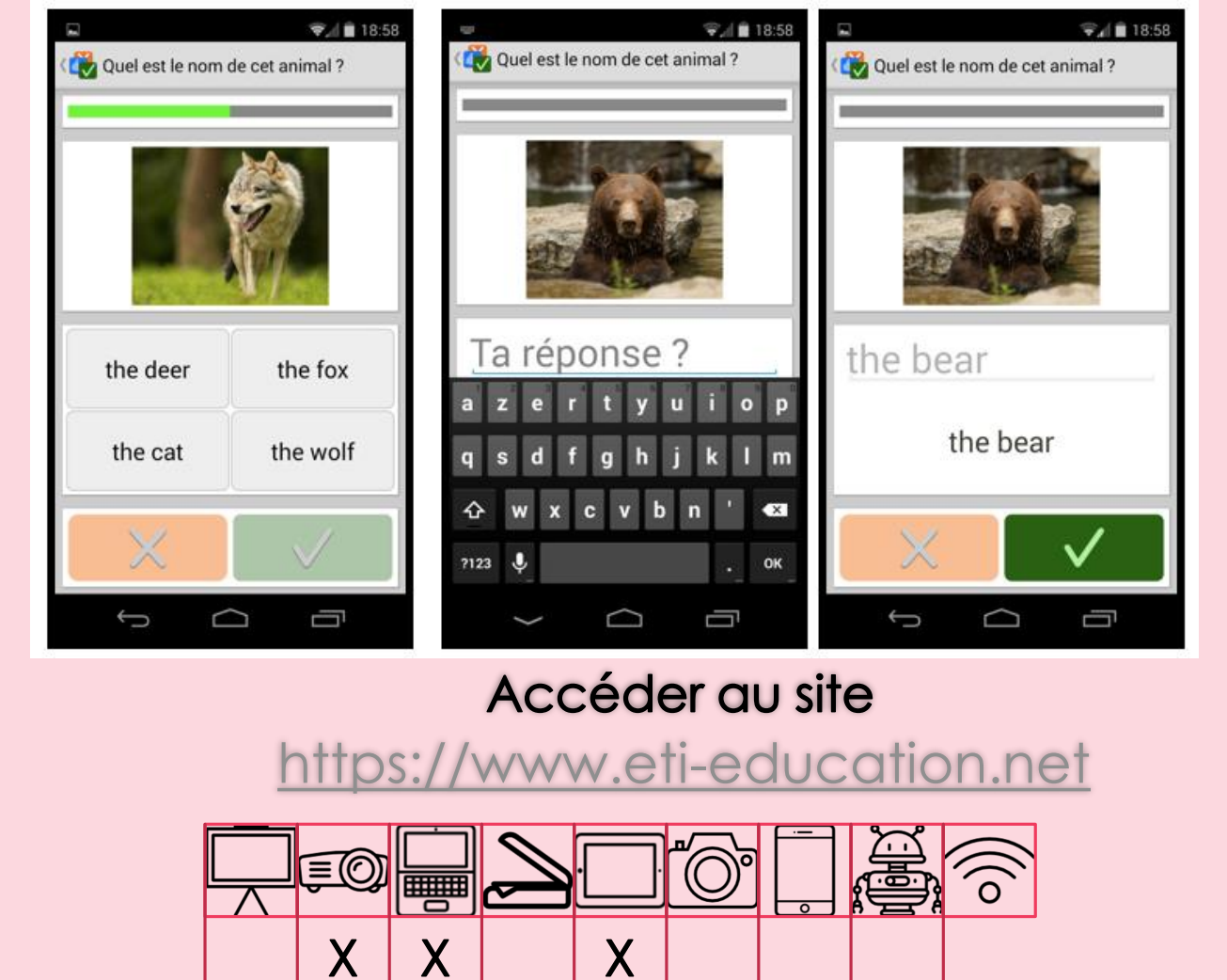

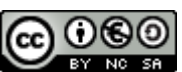

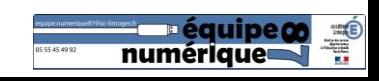

#### BESOINS pour compter

La dyscalculie correspond à un trouble sévère dans les apprentissages numériques.

Les enfants qui souffrent de ce trouble peinent à traiter les nombres :

- Difficulté à compter
- Difficulté à dénombrer
- Difficulté à reconnaître immédiatement les petites quantités
- Difficulté à manier la numération en base 10
- Difficulté à se représenter en analogique une quantité

## Je compte, ça compte

Logiciel comportant une progression d'une trentaine d'exercices pour travailler (dès la maternelle) le concept de nombre, les 4 opérations, la dizaine...

Utile pour proposer dès le plus jeune âge des vraies activités de mathématiques, sans tomber dans l'écrit de l'école élémentaire qui n'est pas adapté aux enfants de cet âge.

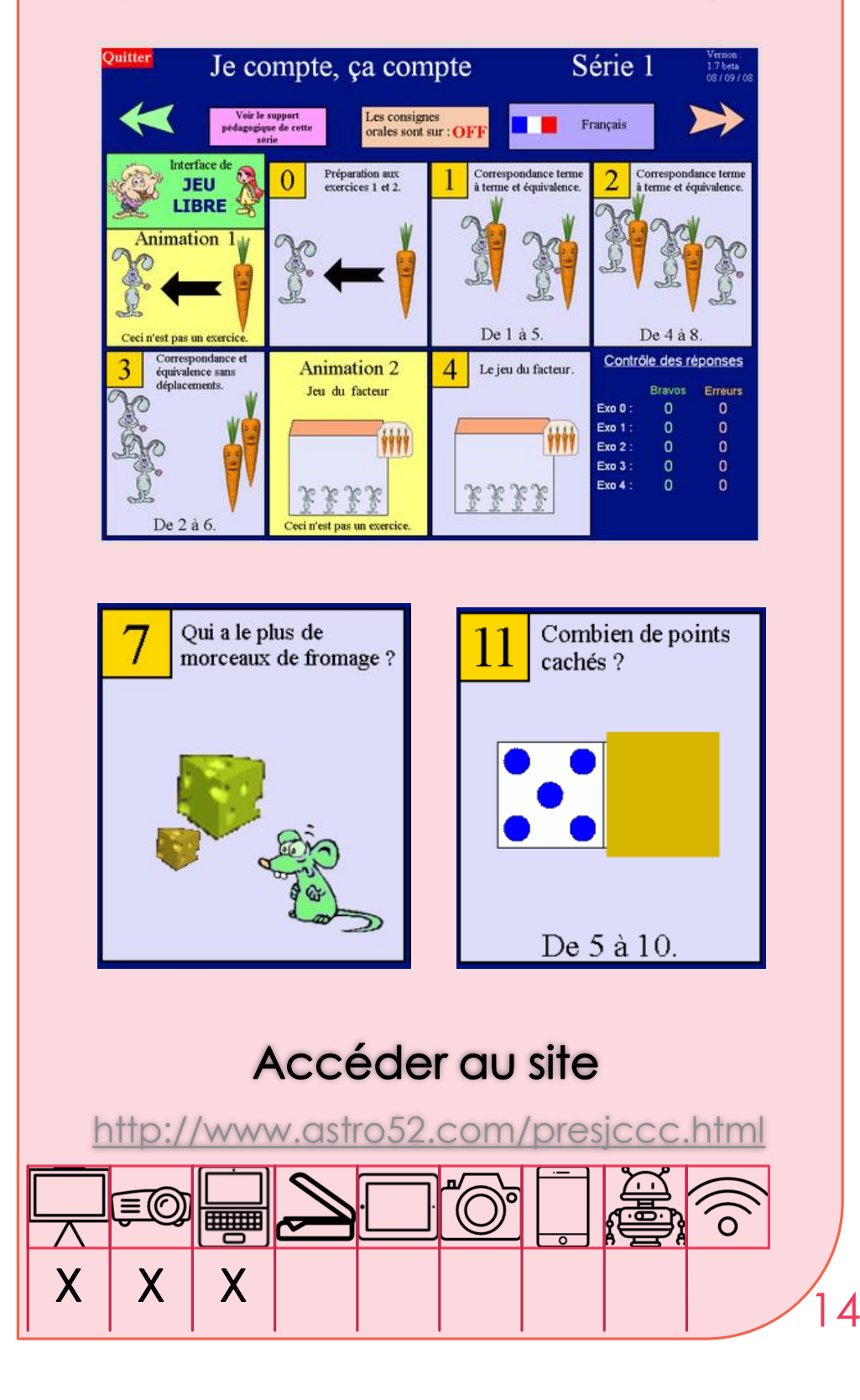

<span id="page-13-0"></span>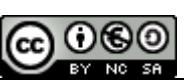

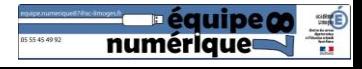

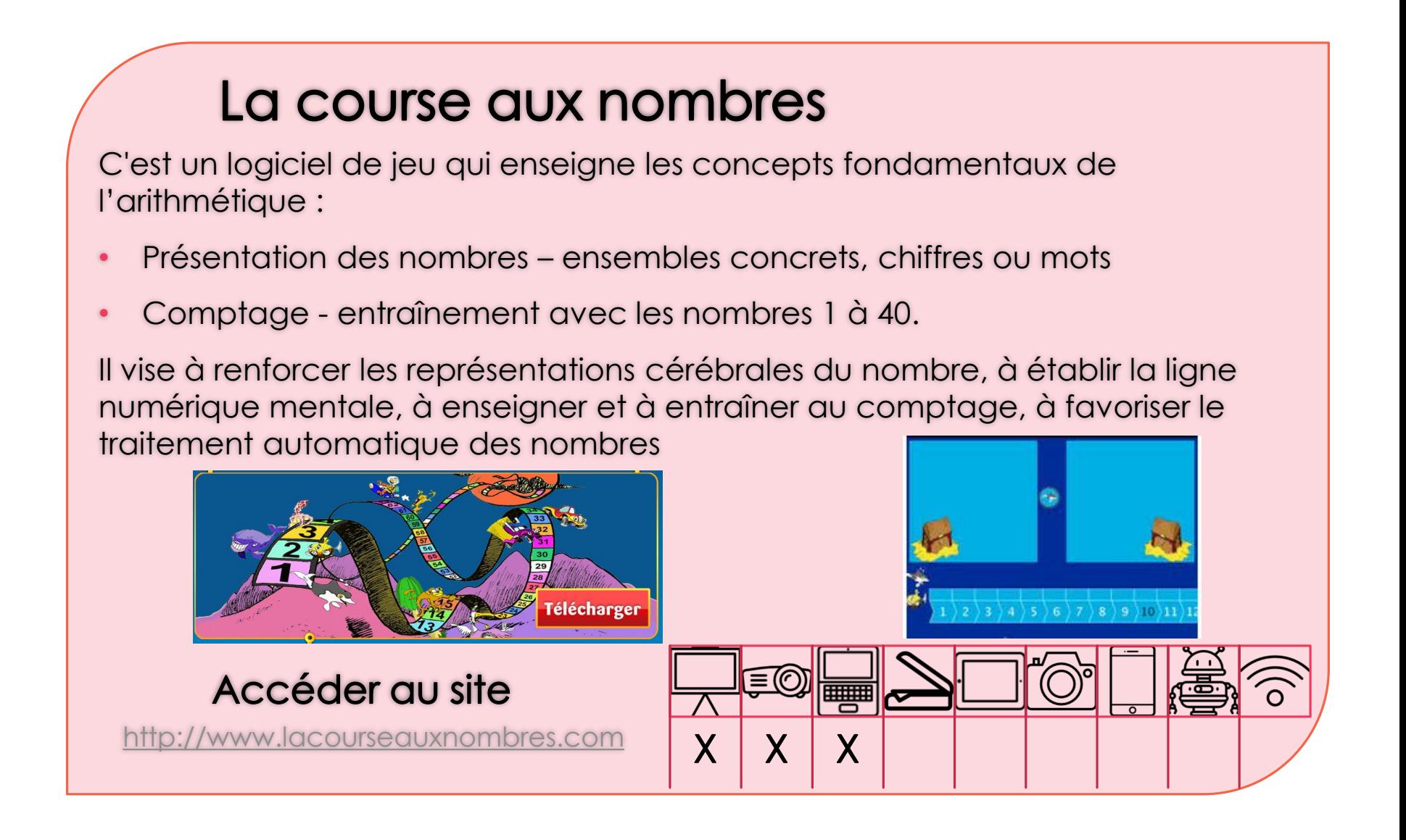

## L'Attrape-Nombres

L'Attrape-Nombres est principalement adapté aux enfants de 5 à 10 ans.

Les enfants de maternelle y découvriront les concepts de base des nombres et de l'arithmétique. Ceux de primaire, qui connaissent déjà les nombres, apprendront à calculer de plus en plus vite.

L'Attrape-Nombres permet de faire comprendre les nombres à deux chiffres.

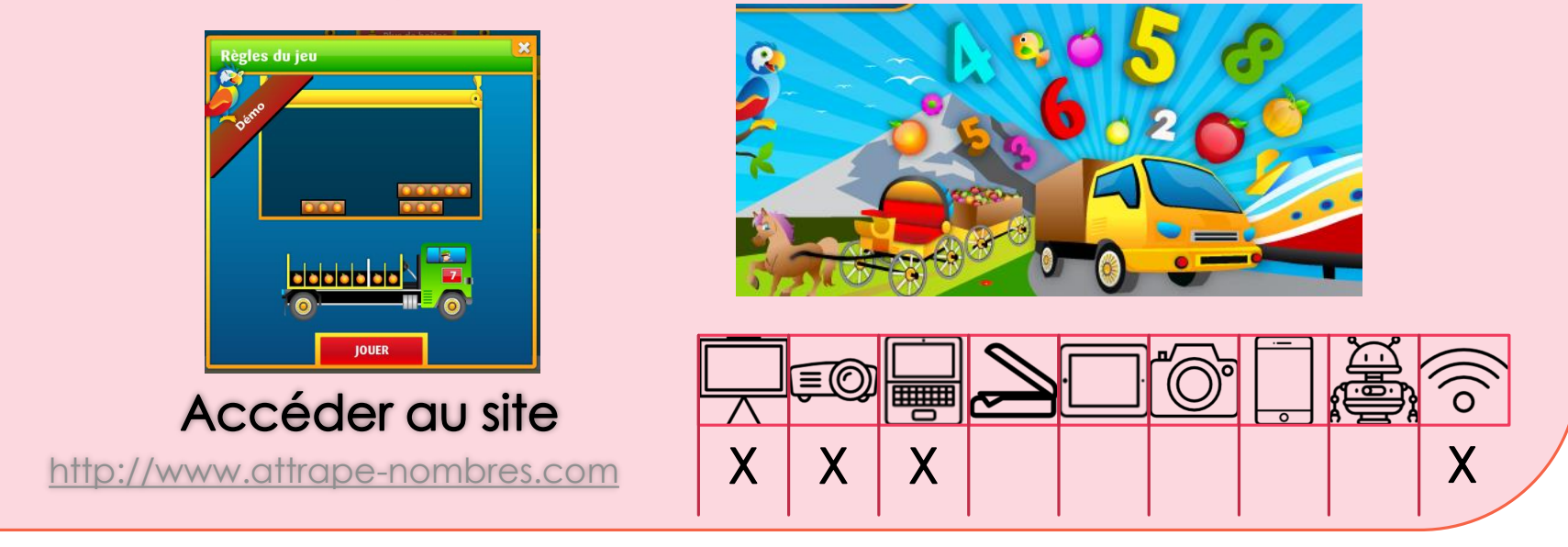

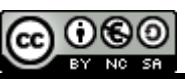

#### BESOINS pour calculer

Les enfants qui souffrent de dyscalculie peinent à :

- mémoriser les tables (addition, soustraction, multiplication et division)
- effectuer un calcul mental
- poser un calcul par écrit
- poser une opération

#### Le Cartable Fantastique

En plus des outils présentés précédemment, le Cartable Fantastique, une fois téléchargé,

Ces outils sont téléchargeables. Une fois installés, un onglet «Mathématiques»  $\pm$  se rajoute aux outils traditionnels proposés. Des opérations peuvent être posées facilement.

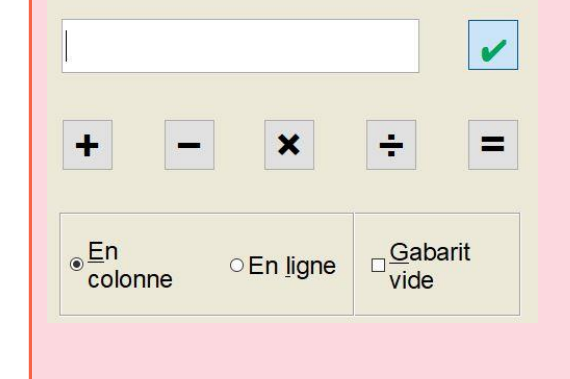

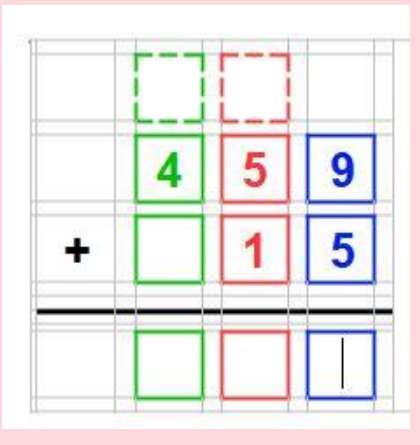

Les tables d'addition et de multiplication sont accessibles facilement.

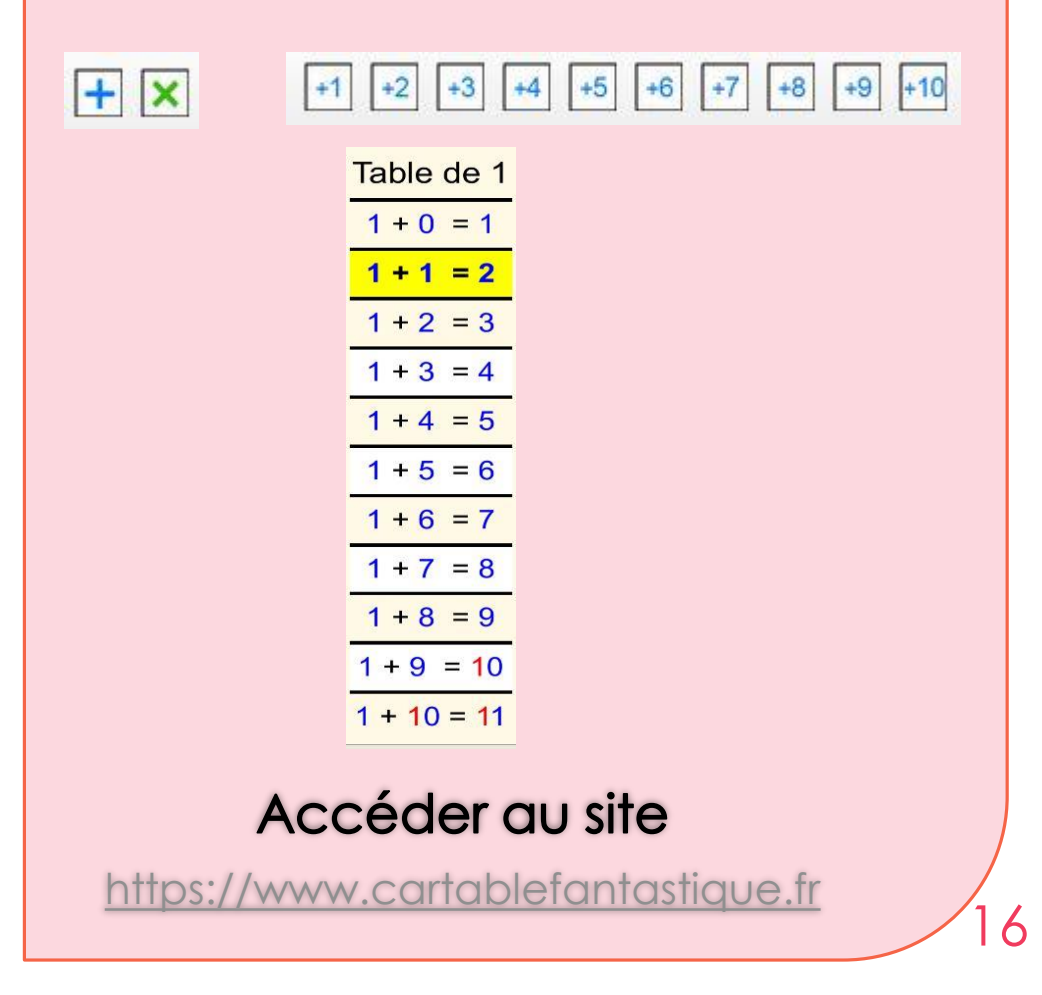

<span id="page-15-0"></span>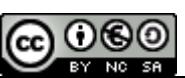

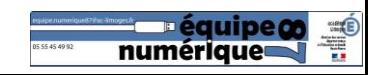

#### Posop

Posop affiche un clavier virtuel qui permet d'entrer des nombres, et ce qui permet de poser une opération (lignes verticales, horizontales, signe de l'opération), et une feuille de calcul qui comporte des cases dans lesquelles on entre les chiffres de l'opération à poser.

La nouvelle version propose deux améliorations : l'utilsateur peut définir ses propres couleurs de colonnes et un aperçu réglable en taille et en position de l'opération à imprimer dans une feuille 21x29,7

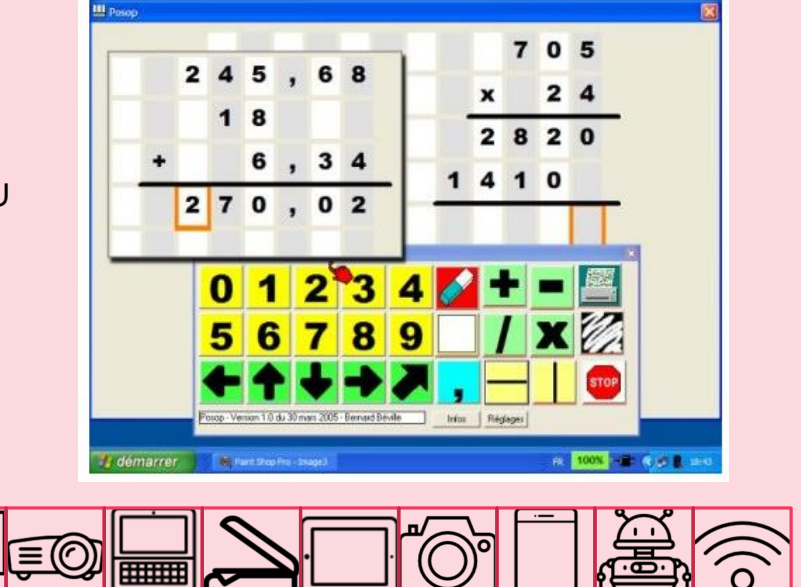

Accéder au site

[http://idee-association.org/](http://idee-association.org/les-programmes/nombres-calcul-maths/posop-autonome/)

#### **Matheos**

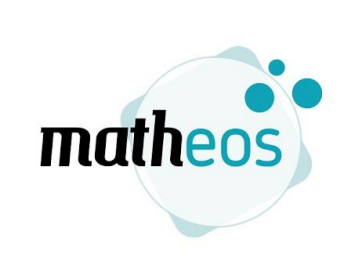

 $X$   $\mid$   $X$   $\mid$   $X$ 

Matheos est un logiciel qui s'adresse aussi bien aux élèves du primaire que du collège. Il permet de suivre un cours de mathématiques à partir d'un ordinateur : pour le dire plus simplement, il s'agit d'un cahier virtuel de mathématiques (leçons et exercices).

 $X$   $X$   $X$ 

Il permet de poser des opérations, mais aussi de construire des tableaux ou de tracer des figures géométriques.

Accéder au site <https://lecoleopensource.fr/matheos/> ≣© ▒

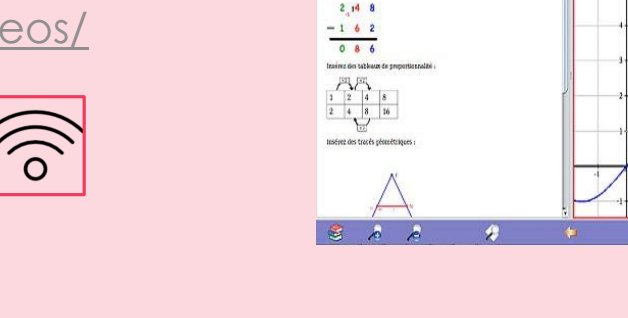

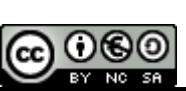

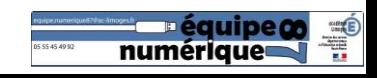

#### BESOINS pour tracer, mesurer

Pour des élèves dyspraxiques ou ayant des troubles moteurs légers, pour les élèves ayant des troubles visuels, les tracés sur feuille s'avèrent complexes.

L'utilisation des outils traditionnels (compas, règle, équerre, rapporteur) produit des résultats décevants voire inexistants.

Plusieurs outils informatiques peuvent palier à ces difficultés.

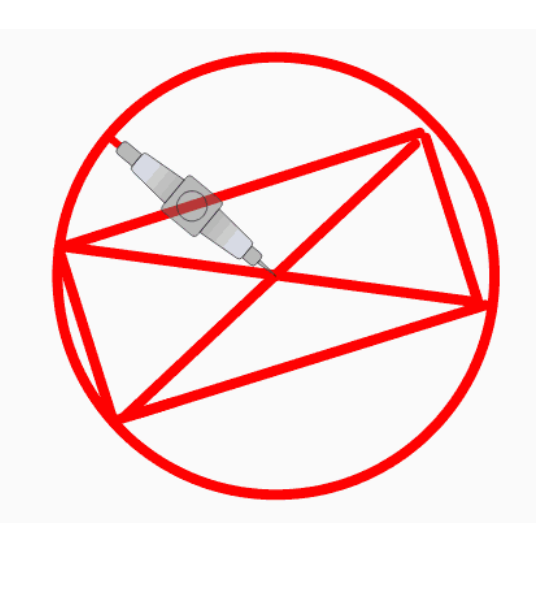

#### Trousse TGT

La trousse Géo tracé a été développée par l'INS HEA dans le cadre de l'évaluation nationale de mathématiques pour des élèves présentant un déficit moteur ou praxique.

Elle se compose d'une règle, d'un rapporteur, d'une équerre, d'un compas et d'un crayon. L'élève peut ainsi tracer, mesurer à l'aide de sa souris.

Ce logiciel permet d'utiliser des calques pour des travaux plus complexes.

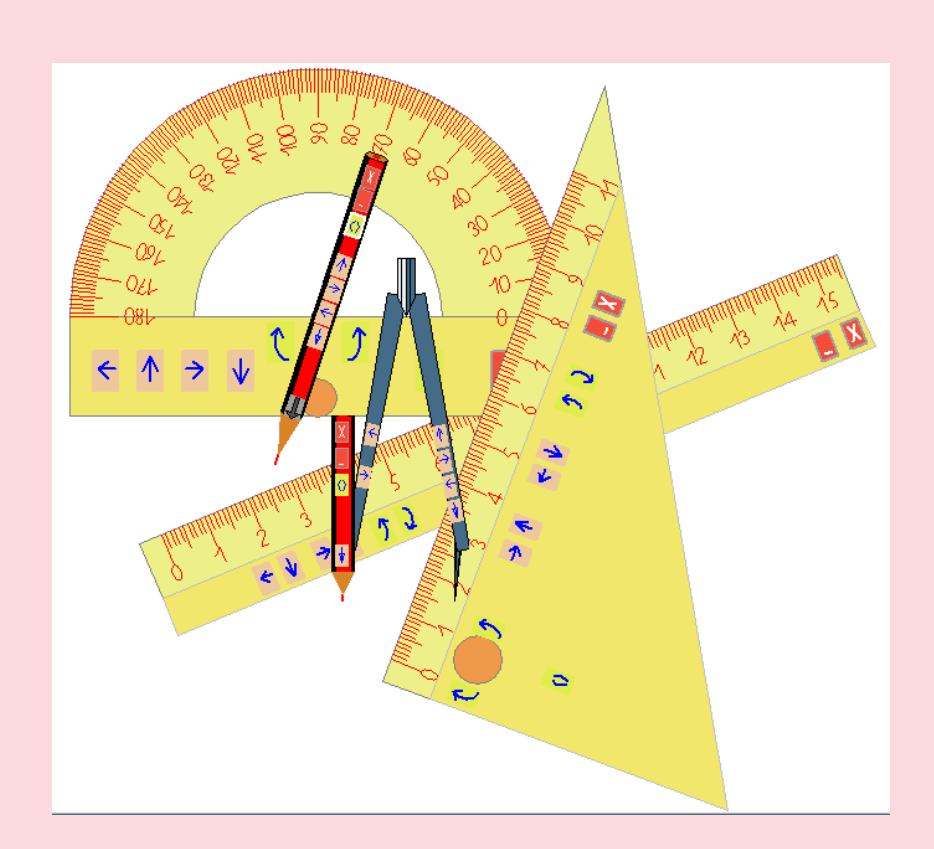

#### Accéder au site

<http://www.inshea.fr/fr/>

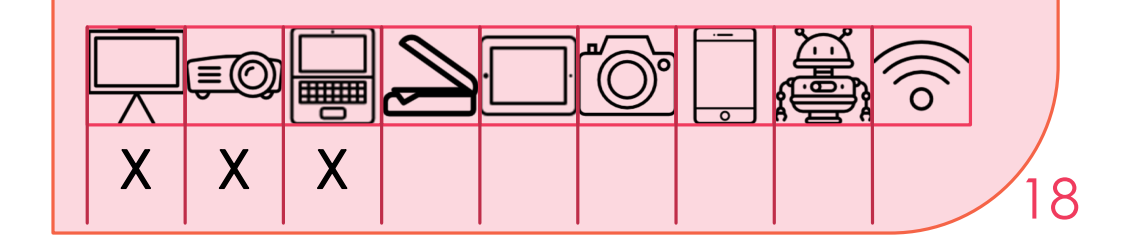

<span id="page-17-0"></span>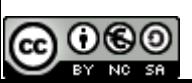

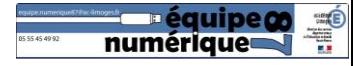

#### BESOINS pour adapter

#### Le mode "Formulaire"

C'est une fonction qui permet à l'élève de se concentrer sur l'objet d'apprentissage et non sur sa forme pour :

- Éviter la double tâche : en suppléant les tâches de bas niveau pour mobiliser l'énergie cognitive sur les tâches de haut niveau

- Compenser : apporter une aide, contourner les obstacles, adapter les démarches et les supports.

#### Word, OpenOffice ou LibreOffice et le mode « formulaire »

Les logiciels de traitement de texte habituels proposent une barre d'outils « Formulaires ».

Peu usitée, cette barre d'outils peut être utile pour proposer aux élèves de renseigner un document de manière informatique.

Le document, préparé par l'enseignant, est créé en tant que formulaire. Il peut comporter :

- des cases à cocher
- des listes déroulantes
- des zones de réponse écrite

Une fois créé, ce document peut :

- être imprimé, photocopié et donné aux élèves de la classe
- être ouvert sur un ordinateur pour permettre à un élève à besoin éducatif particulier de le renseigner

Intérêt pour l'enseignant : 1 seul document créé et 2 utilisations possibles : papier et numérique !

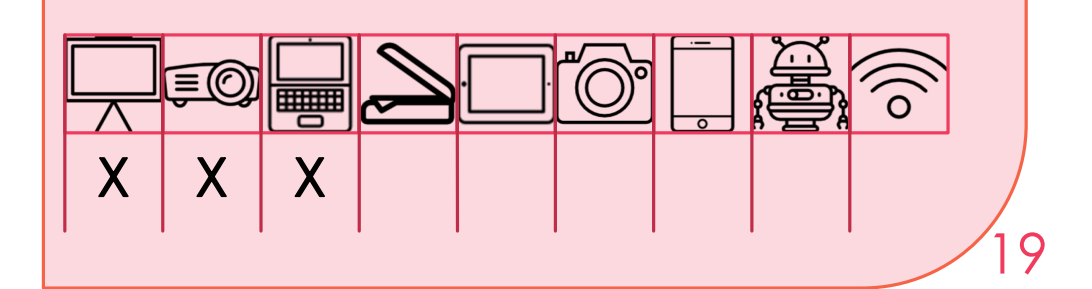

<span id="page-18-0"></span>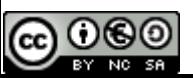

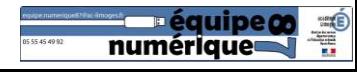

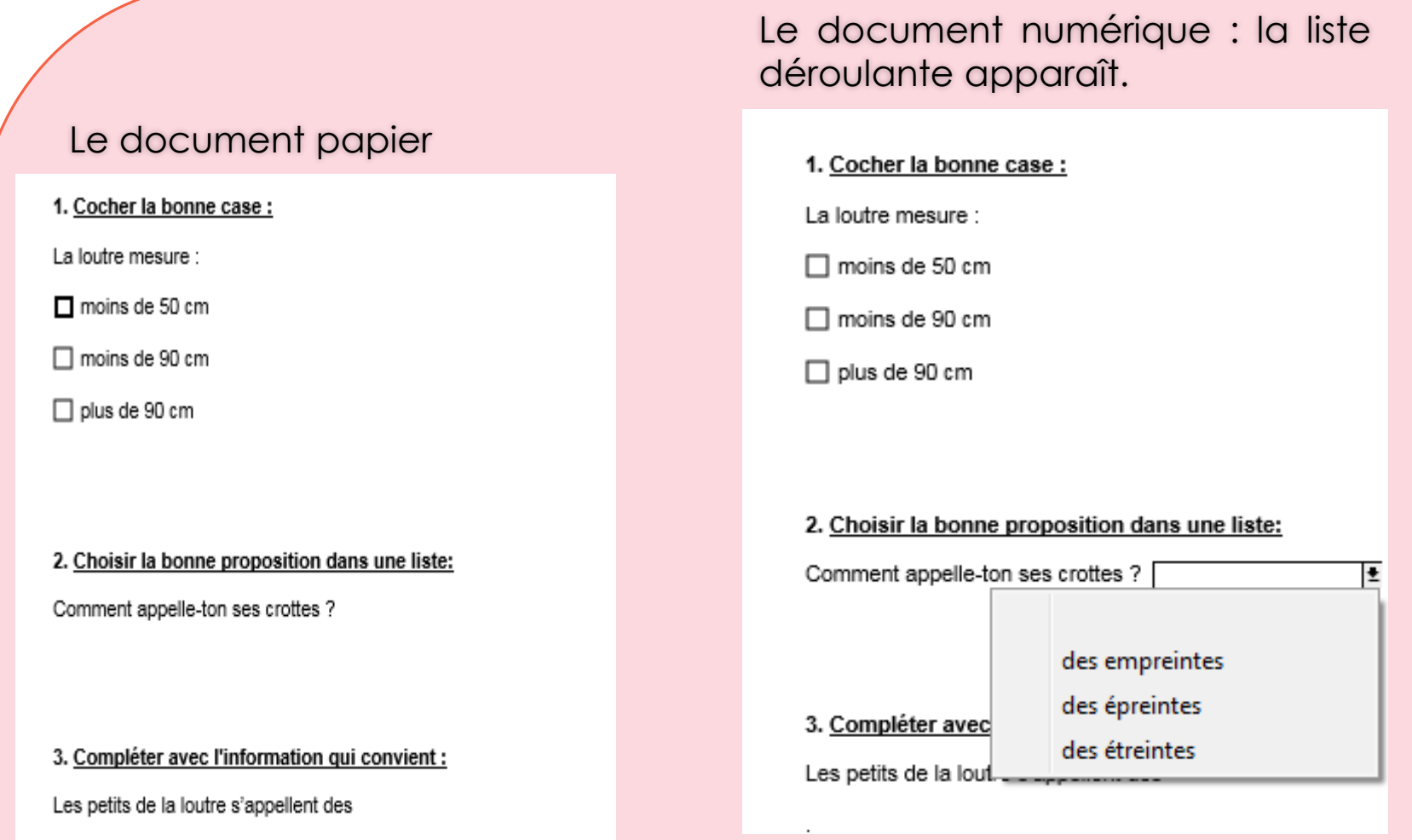

#### Le document numérique

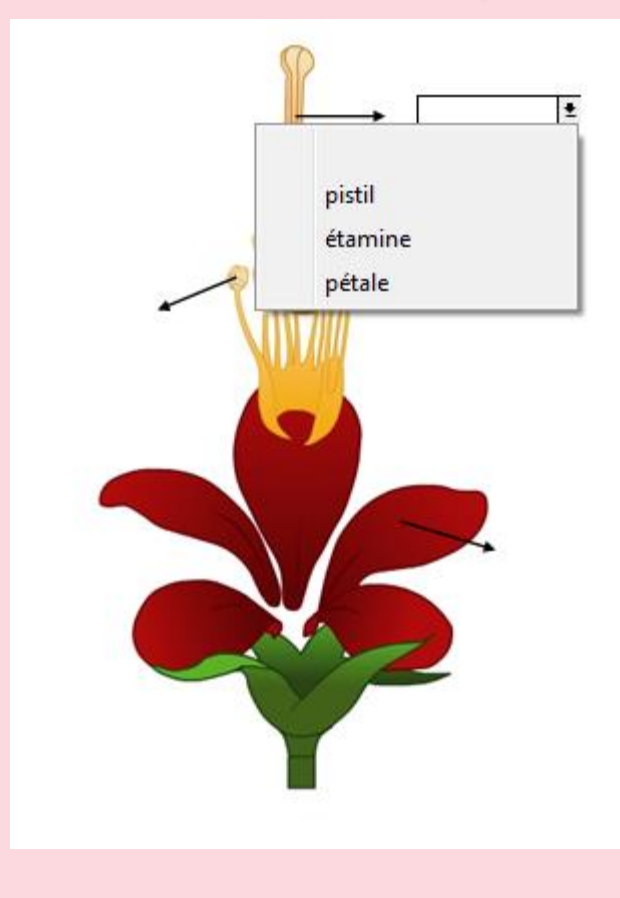

Dans un document, si on utilise :

- des cases à cocher ou des zones de réponse écrite, la difficulté de l'exercice est identique.
- des listes déroulantes, le travail numérique est plus facile car des réponses sont proposées (on peut choisir le nombre de réponses proposées pour paramétrer la difficulté de l'exercice).

Le mode « Formulaire » permet donc aussi de différencier facilement le travail proposé sans imposer une double tâche de préparation à l'enseignant.

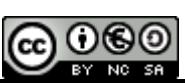

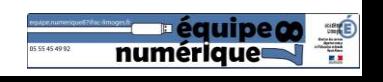

### One Note

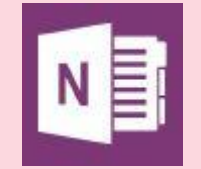

One note est un service qui permet de créer des classeurs qui peuvent être partagés avec d'autres personnes (élèvesenseignant par exemple). Il se synchronise avec sa version en ligne, ce qui permet une meilleure relation classe-maison. Ils peuvent contenir des médias (vidéos, photos….)

Il y a une fonction « Lecteur immersif » qui permet à la synthèse vocale de lire le texte.

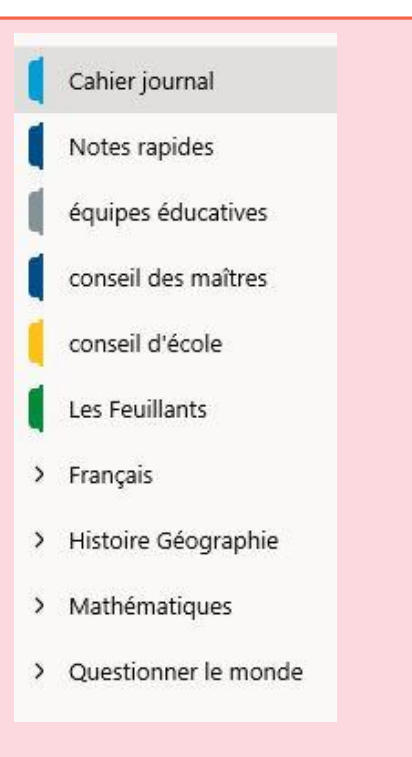

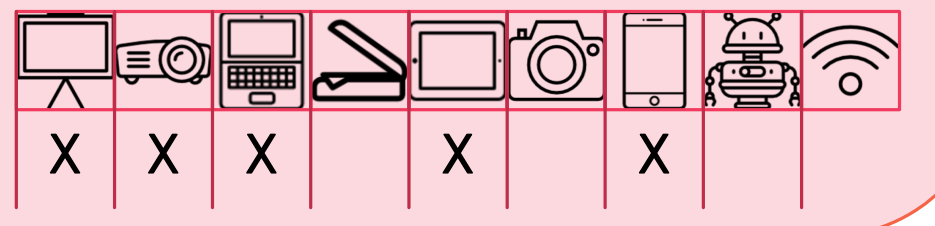

### **HP Reveal MP** REVEAL

HP Reveal (anciennement Aurasma) est un service qui permet de générer des « objets » en réalité augmentée. Ainsi, on peut cacher derrière une leçon, un objet Animé qui peut permettre de l'illustrer.

#### Accéder au site <https://www.hpreveal.com/>

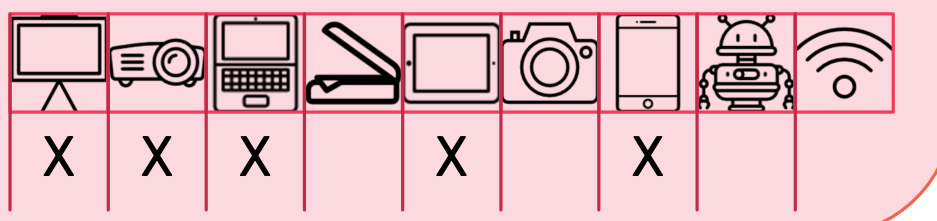

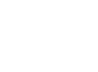

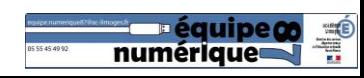

# Pour aller plus loin

Autres ressources numériques

<span id="page-21-0"></span>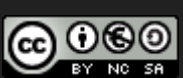

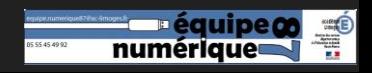

# Publications de l'équipe TICE 87

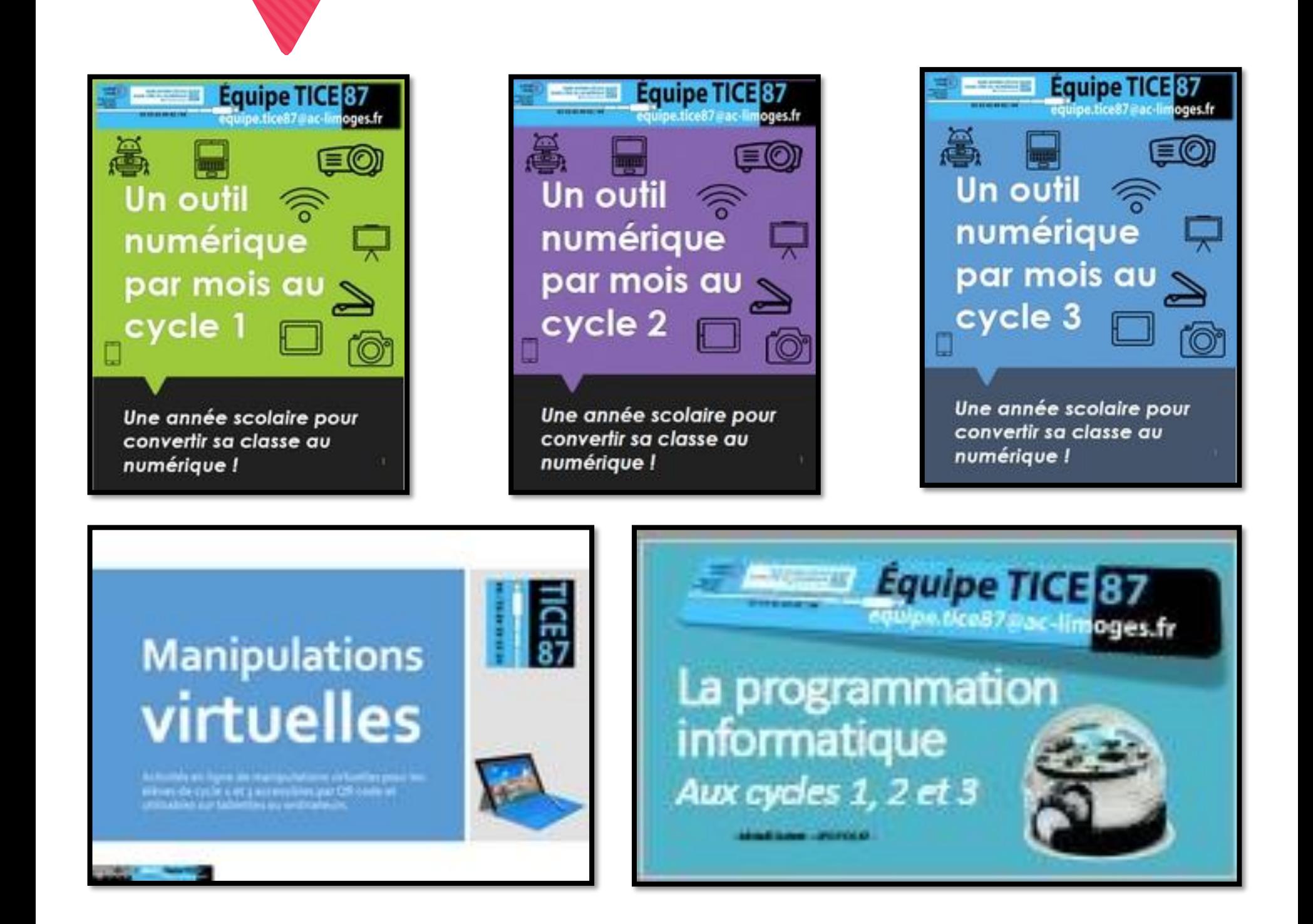

<https://frama.link/publicationstice87> Retrouvez toutes les publications de l'équipe TICE 87.

**@000** 

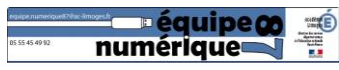

# Différenciation, troubles et difficultés scolaires

L'objectif de cette publication est d'offrir aux enseignants une sélection d'outils numériques adaptés à l'accompagnement des élèves qui rencontrent des difficultés dans leurs apprentissages. Qu'il s'agisse de différenciation, d'accompagnement de troubles plus spécifiques (dyslexie, dyspraxie, etc) ou du suivi d'enfants qui rencontrent des difficultés scolaires, le numérique peut apporter une grande aide.

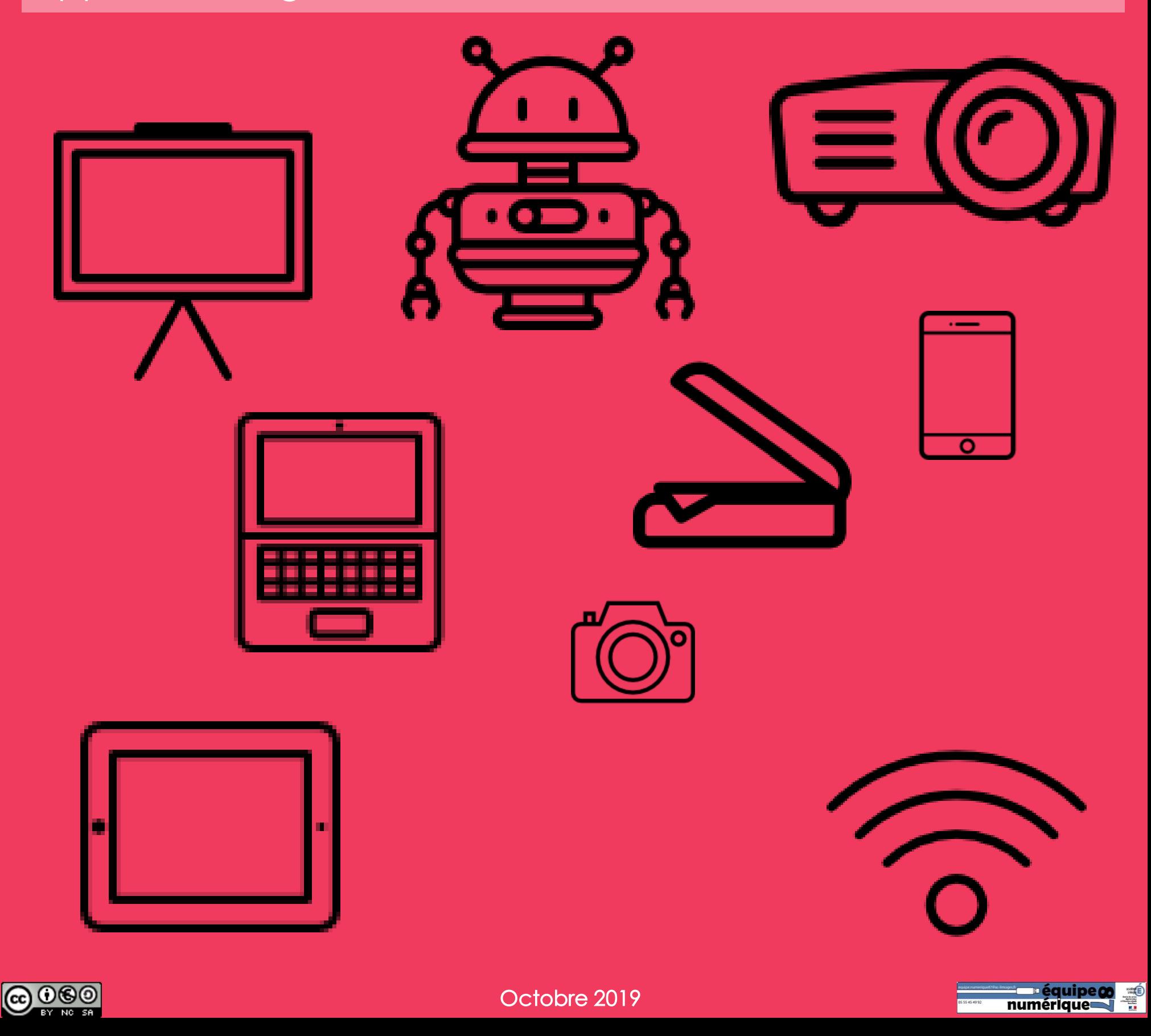